# PHP 4. MySQL

**รวบรวมโดย อ. ก ิ ตต ิ พ ิ ชญ ์ คป ตะวาณ ิ ชุ**

## MySQL Basics: Connection

### **เราสามารถใช้งานฐานข้อมูล MySQL ผา นจากหน ้ าต างTerminal ่ ่ ของ Windows ได้โดยการต อเข ้ าฐานข ้ อมล ู จะใช ้ คา สง ั ่ ่**

**> mysql –u USERNAME –pPASSWORD –h SERVER**

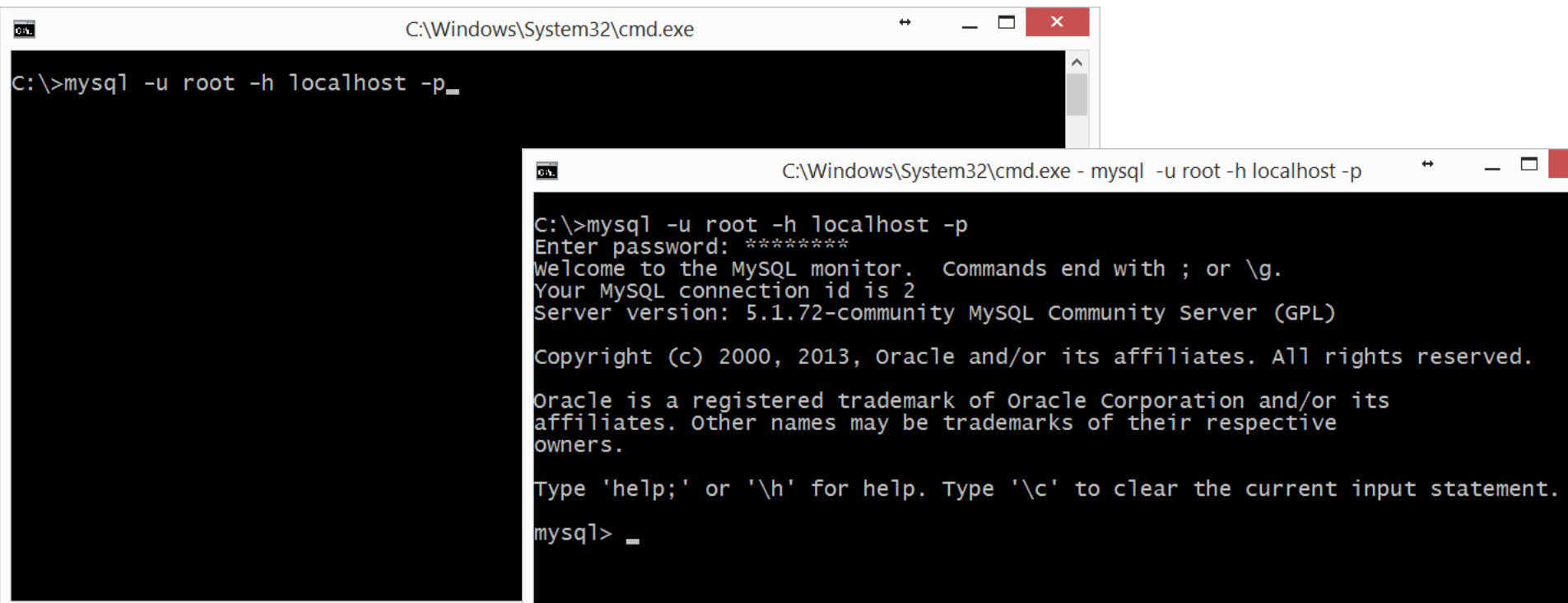

## MySQL Basics: USE

#### □ เมื่อทำการเชื่อมต่อกับ MySQL แล้ว เราจำเป็นต้องระบุฐานข้อมูลที่ **่ ่ ่** ใช้ โดยการพิมพ์คำสั่ง  **่**

## **Mysql> USE** *database\_name***;**

```
\mathbf{x}C:\Windows\System32\cmd.exe - mysql -u root -h localhost -p
菌
C:\ranglemysql -u root -h localhost -p
Enter password: ********
Welcome to the MySQL monitor. Commands end with ; or \qquad \alpha.
Your MySQL connection id is 2
Server version: 5.1.72-community MySQL Community Server (GPL)
Copyright (c) 2000, 2013, Oracle and/or its affiliates. All rights reserved.
Oracle is a registered trademark of Oracle Corporation and/or its
affiliates. Other names may be trademarks of their respective
owners.
Type 'help;' or '\h' for help. Type '\c' to clear the current input statement.
mysql> use IT2;<br>Database changed
mysq]>
```
## MySQL Basics: SELECT

## **ค าสั ่ง SELECT ใช้เพื่อแสดงข้อมูลจากฐานข้อมูล**

### **Mysql> SELECT** *column\_name(s)* **FROM** *table\_name***;**

```
\mathsf{x}C:\Windows\System32\cmd.exe - mysql -u root -h localhost -p
菌
Oracle is a registered trademark of Oracle Corporation and/or its
affiliates. Other names may be trademarks of their respective
owners.
Type 'help;' or '\h' for help. Type '\c' to clear the current input statement.
mysql> USE it2;
Database changed
mysql> SELECT student_id FROM student;
  student_id
  550339765
  550696996
  551400573
  551911648
  560656452
  560669015
  561510177
  561679478
                  204202: Information Technology II 4mysql>
```
## MySQL Basics: SELECT

- **หากต ้ องการแสดงผลมากกว าหน ึ งcolumn ่ ่**
- **Mysql> SELECT** *column\_name1,column\_name2* **FROM** *table\_name***; หากต้องการแสดง ทุก column ในตาราง**
- **Mysql> SELECT** *\** **FROM** *table\_name***;**

## MySQL Basics: SELECT WHERE

```
 หากต้องการแสดง record ตามเงื่อนไขที่ระบุ
```

```
Mysql> SELECT column_name(s) 
FROM table_name
WHERE conditions;
```

```
 เช
น
```

```
Mysql> SELECT student_id,gpa
FROM student
WHERE gpa > 2.0 AND gpa < 3.0;
 Wildcard 
Mysql> SELECT student_id,gpa
FROM student
WHERE student_id LIKE '__06%';
```
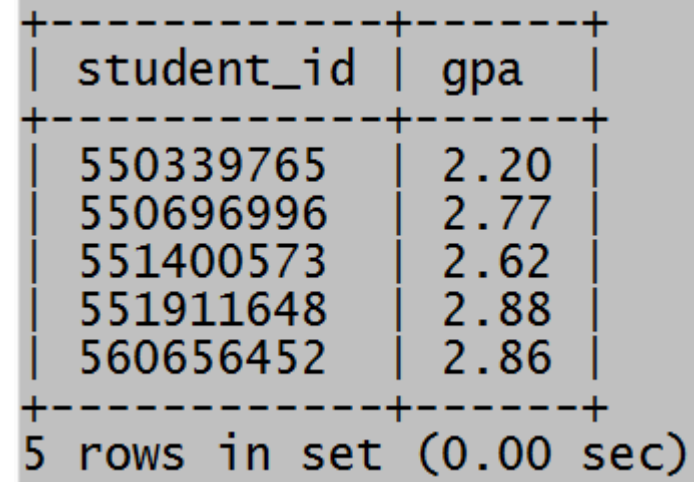

**Note: Underscore = 1 character, % = any number of characters<sup>6</sup>**

## MySQL Basics: ORDER BY

```
 หากต้องการแสดง record ตามเงื่อนไขที่ระบุ
```

```
Mysql> SELECT column_name(s) 
FROM table_name
ORDER BY column_name(s) ASC|DESC;
```
 **เช น** 

```
Mysql> SELECT student_id,gpa
FROM student
WHERE gpa > 2.0 and gpa < 3.0 
ORDER BY gpa DESC;
```
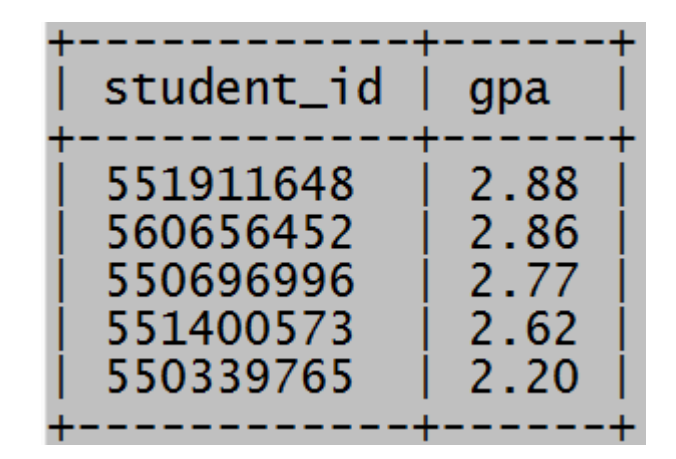

# PHP - MySQL: Connection

- **// Example Files:**
- **http://www.cs.science.cmu.ac.th/course/204202/lib/exe/fetch.php? media=lab10\_data.zip**
- **//phpMySQL01.php**
- **// Create Connection**
- **\$con=mysqli\_connect("***host***","***username***","***password***","***db\_name***");**
- **// Check connection**
- **if (mysqli\_connect\_errno()) {**

```
 echo "Failed to connect to MySQL: " . mysqli_connect_error();
}
```

```
// Close connection
mysqli_close($con); 204202: Information Technology II 8
```
**..** 

Ref: http://www.php.net/mysqli\_connect

## PHP - MySQL: SELECT

```
//phpMySQL02.php
// Create Connection
$con=mysqli_connect("host","username","password","db_name");
// Check connection
if (mysqli_connect_errno()) {
  echo "Failed to connect to MySQL: " . mysqli_connect_error();
}
mysqli_set_charset ($con, "utf8");
$result = mysqli_query($con,"SELECT * FROM student");
while ($row = mysqli_fetch_array($result)) {
   echo $row['first_name'] . " " . $row['last_name'];
   echo "<br/>";
}
mysqli_close($con); 9
204202: Information Technology II
```
Ref: http://www.php.net/mysqli\_query